## Uitbreidingen - Genereren uit pad - Patroon langs pad Voorbeeld patroon (ster) langs cirkel:

- Teken de cirkel geef deze geen vulling
- Teken de ster
- Selecteer beide objecten en kies: Paden Object naar pad [Shift-Ctrl-C]
- Klik op F2 (Paden aanpassen via hun knooppunten)
- Selecteer de ster , houd de Shift-toets ingedrukt en kies de cirkel
- Kies in het menu: Uitbreidingen Genereren uit pad Patroon langs pad

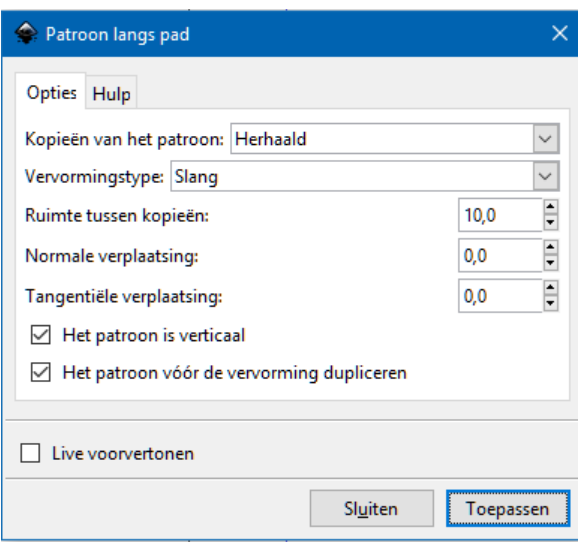

- Stel in: Kopieën van het patroon: herhaald Vervormingstype : Slang Het patroon vóór de vervorming dupliceren Eventueel ruimte tussen kopieën Eventueel normale verplaatsing Eventueel tangentiële verplaatsing
- Klik op toepassen
- Haal de cirkel weg zodat alleen de sterren over blijven
- Geef de sterren eventueel een vul kleur of verloop kleurtje en/of achtergrond

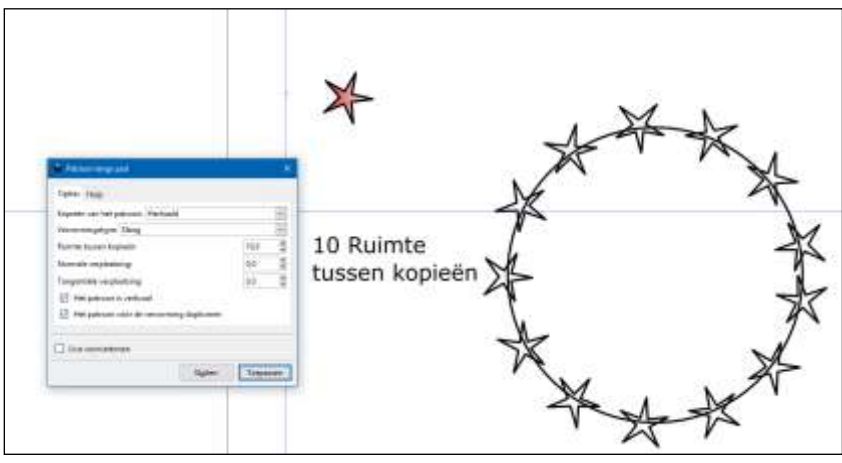

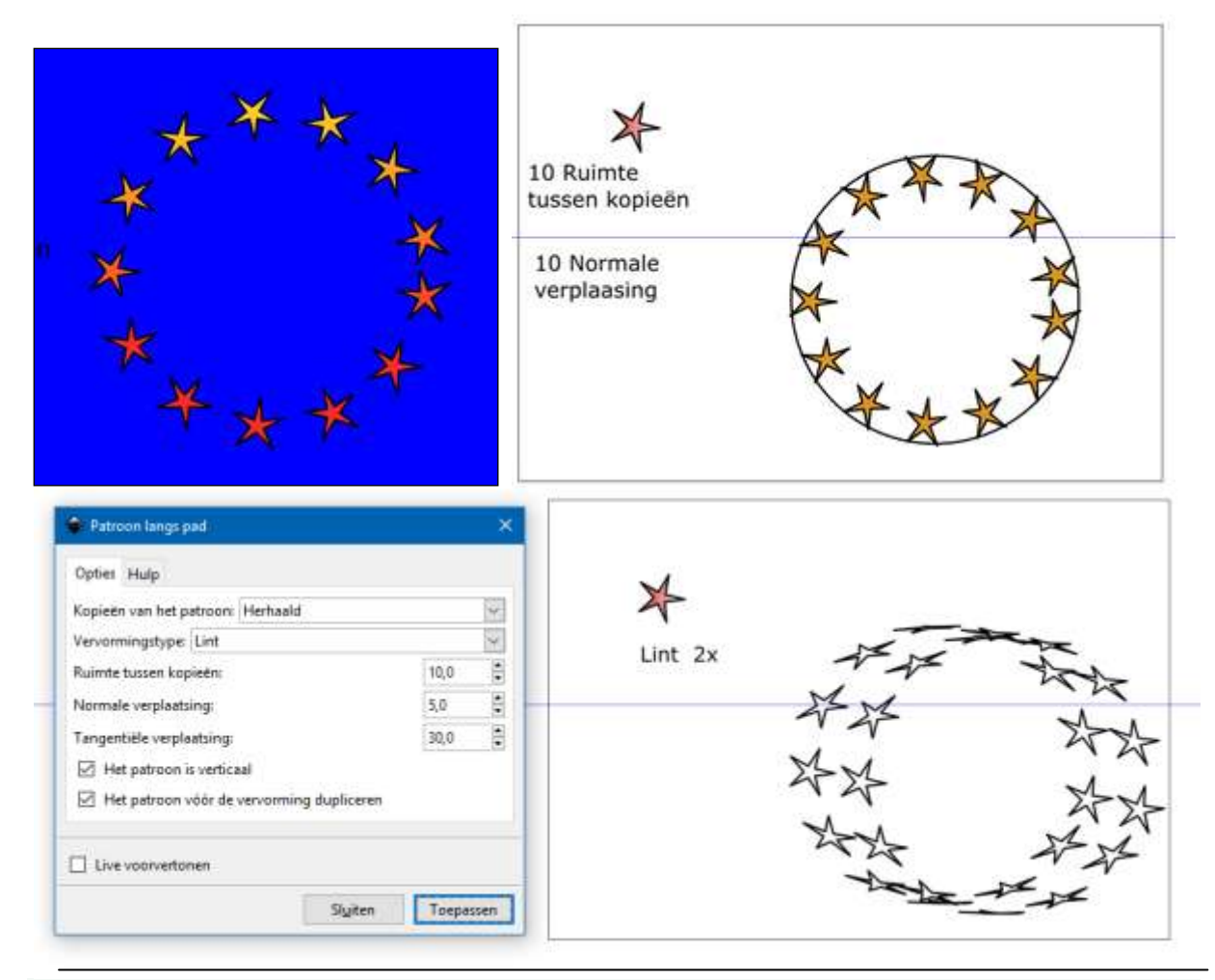

## Ster langs lijn

Teken een Bezier lijn en teken de ster

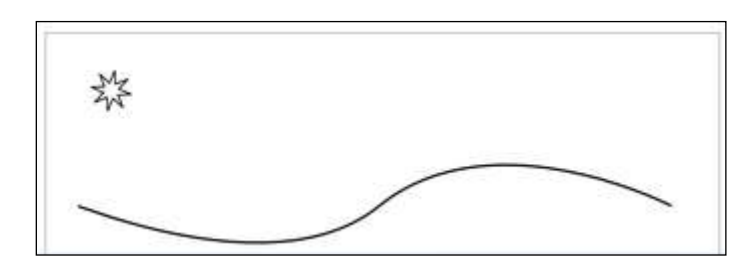

- Selecteer beide objecten en kies in het menu: Paden Object naar pad
- Selecteer ALLEEN de ster en kies in het menu: Selectie boven alle objecten plaatsen (home)

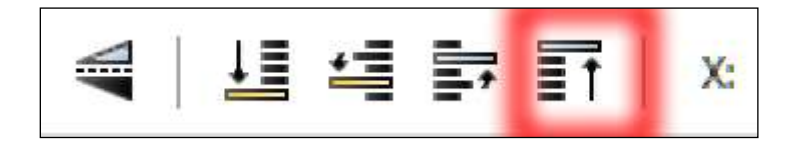

- Selecteer beide objecten
- Kies nu in het menu: Uitbreidingen Genereren uit pad Patroon langs pad
- Kies bij de vorm voor een Lint of Slang

Q:\Jouwweb-Inkscape\Inkscape-Uitbreidingen-patroon langs pad.docx

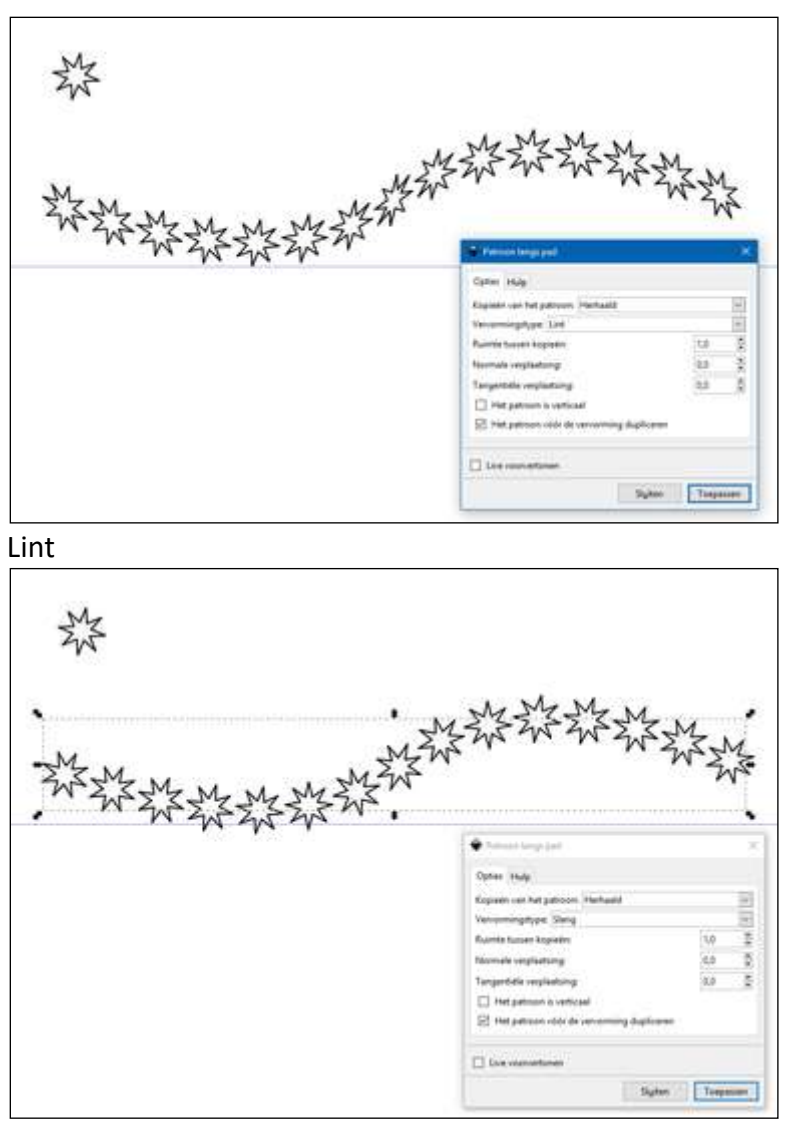

Slang